(1) 登录教务网: <http://jwc.swjtu.edu.cn/index.html>

(2)进入"竞赛活动"模块

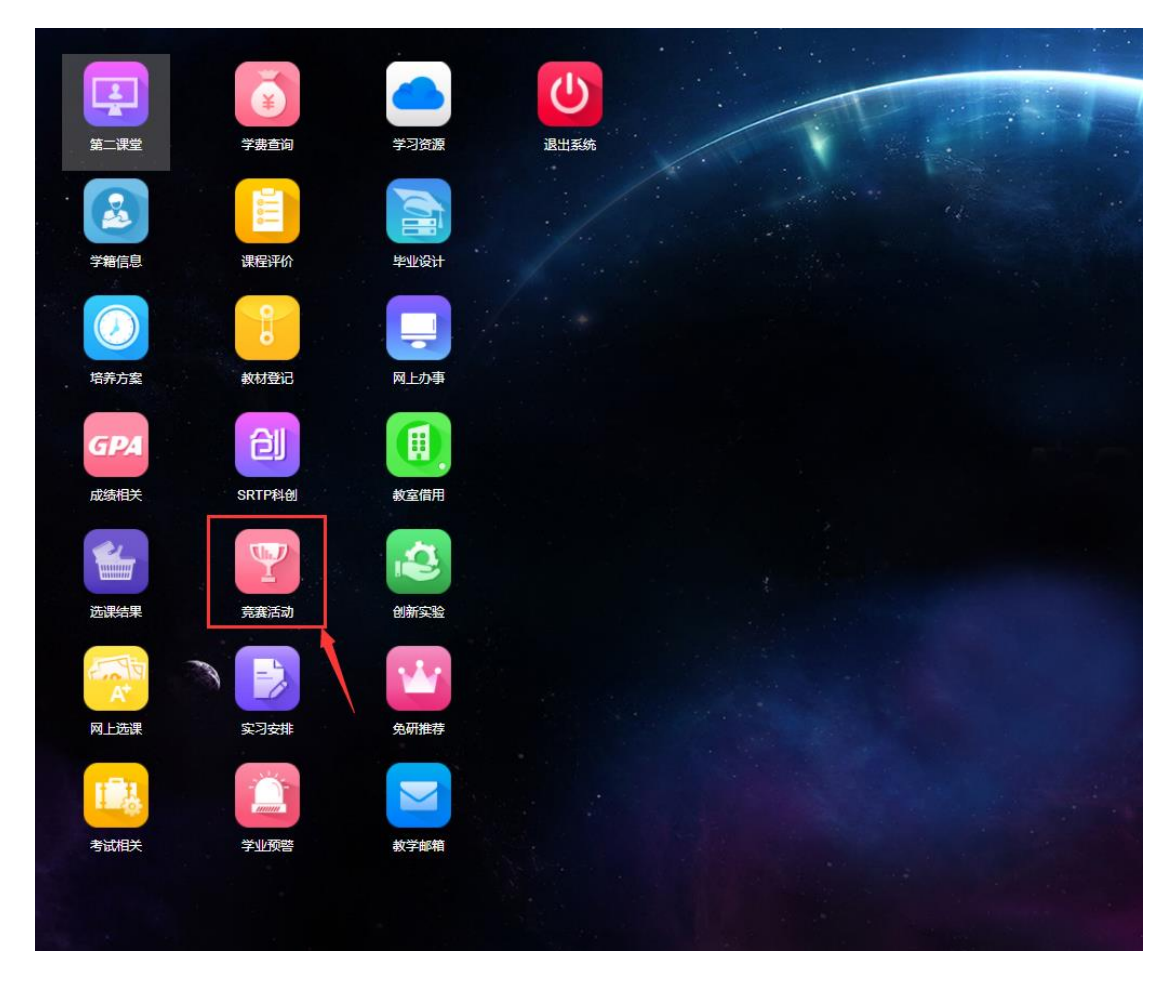

(3)选择相应竞赛进行报名,报名完成后等待老师选择是否接纳,并可自行登 陆本系统查看是否被接纳。注意所属项目应为第十四届课外科技创新实验竞赛活 动。

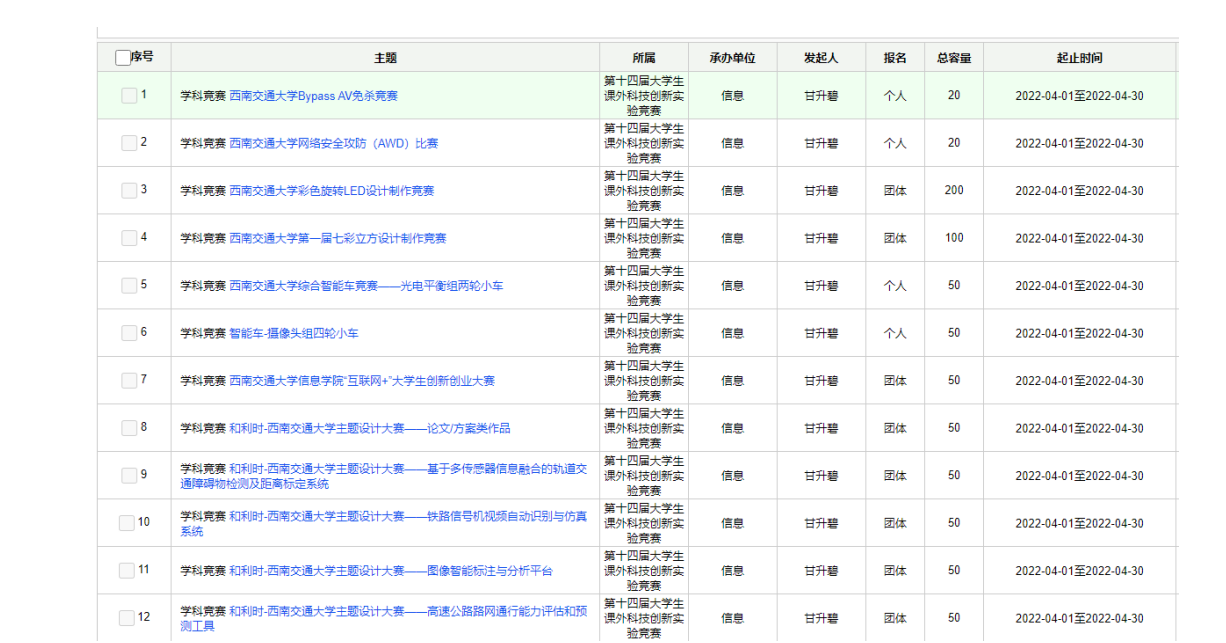